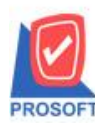

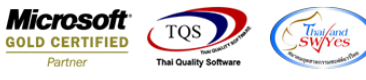

## **ระบบ Inventory Control**

 $\blacktriangleright$  รายงานต้นทุนเบิกกรณีที่ Export เป็น Excel File CSV เพิ่มแสดง Column เลขที่ใบจ่ายสินค้า

1.เข้าที่ระบบ Inventory Control> IC Report >รายงานต้นทุนเบิก

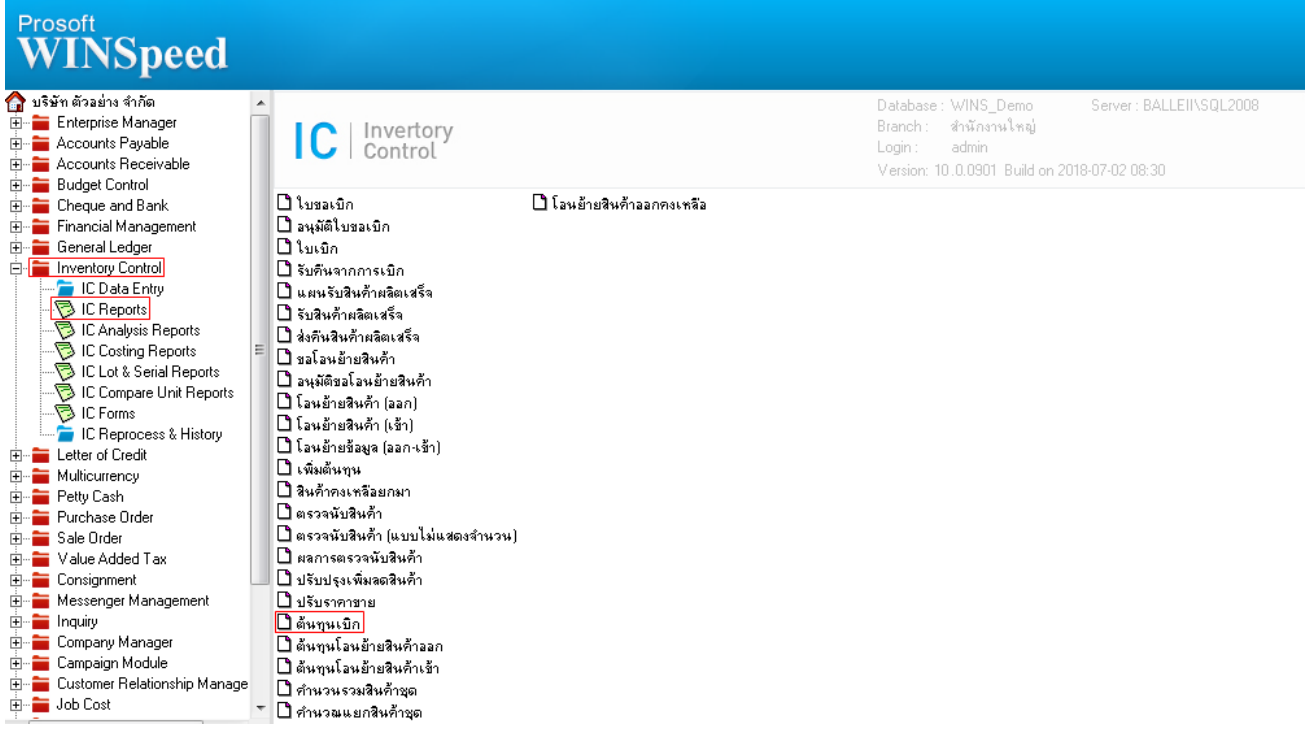

## 2. กำหนด Range Option ในการเรียกดูข้อมูล จากนั้น  $\mathrm{Click} \geq \mathrm{OK}$

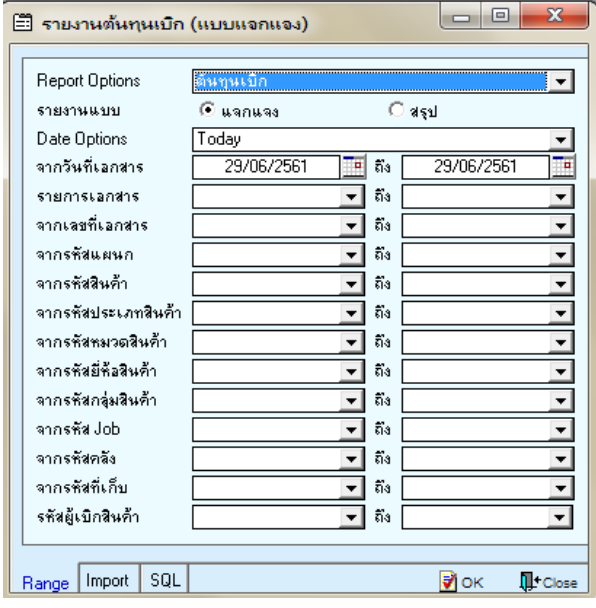

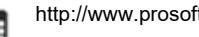

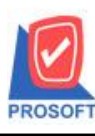

## **2571/1ซอฟท์แวร์รีสอร์ท ถนนรามค าแหงแขวงหัวหมากเขตบางกะปิ กรุงเทพฯ 10240 บริษัท โปรซอฟท์ คอมเทค จ ากัด**

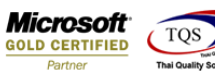

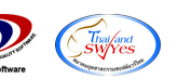

**โทรศัพท์: 0-2739-5900 (อัตโนมัติ) โทรสาร: 0-2739-5910, 0-2739-5940 http://www.prosoft.co.th**

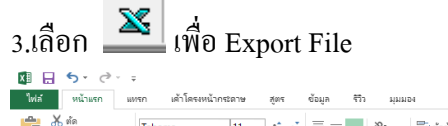

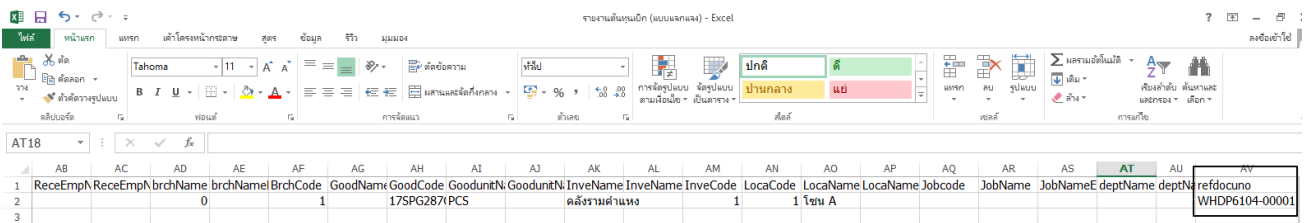

รายงานต้นหนเบ็ก (แบบแจกแจง) - Excel

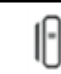